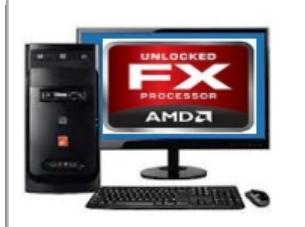

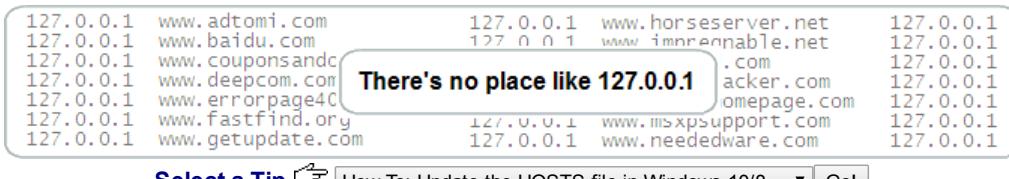

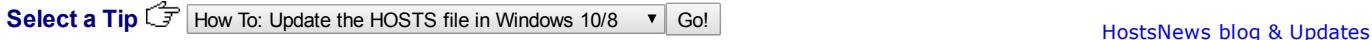

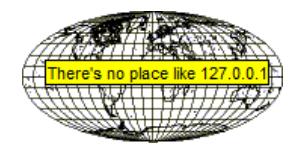

# **Blocking Unwanted Connections with a Hosts File**

Folks ... sorry for the delay in getting out an update. I now have some severe health issues to deal with (complete Kidney failure) plus another operation ... however I will try to better maintain the MVPS HOSTS file. If you could ... please consider a [donation.](#page-0-0)

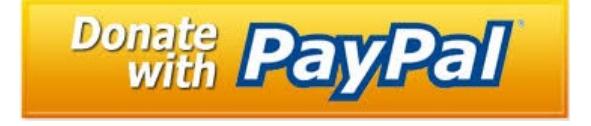

## **What it does ...**

You can use a modified HOSTS file to block ads, banners, 3rd party [Cookies](http://winhelp2002.mvps.org/cookies.htm), 3rd party page counters, web [bugs,](https://en.wikipedia.org/wiki/Web_beacon) and even most hijackers and possibly unwanted programs. This is accomplished by blocking the connection(s) that supplies these little gems. The [Hosts](http://en.wikipedia.org/wiki/Hosts_file) file is loaded into memory (cache) at startup, so there is no need to turn on, adjust or change any settings with the exception of the DNS Client service (see [below\)](#page-1-0). Windows automatically looks for the existence of a HOSTS file and if found, checks the HOSTS file first for entries to the web page you just requested. The **0.0.0.0** (prefix) is considered the location of your computer, so when an entry listed in the MVPS HOSTS file is requested on a page you are viewing, your computer thinks 0.0.0.0 is the location of the file. When this file is not located it skips onto the next file and thus the ad server is blocked from loading the banner, Cookie, or some unscrupulous tracker, or javascript file.

Example - the following entry **0.0.0.0 ad.doubleclick.net** blocks all files supplied by that [DoubleClick](http://en.wikipedia.org/wiki/Doubleclick) Server to the web page you are viewing. This also prevents the server from tracking your movements. Why? ... because in certain cases "Ad Servers" like Doubleclick (and many others) will try silently to open a separate [connection](http://winhelp2002.mvps.org/doubleclick.gif) on the webpage you are viewing, record your movements then yes ... follow you to additional sites you may visit.

Using a well designed HOSTS file can speed the loading of web pages by not having to wait for these ads, annoying banners, hit [counters](http://en.wikipedia.org/wiki/Hit_counter), etc. to load. This also helps to protect your Privacy and Security by blocking sites that may track your viewing habits, also known as "click-thru tracking" or Data [Miners.](http://www.webopedia.com/TERM/D/data_miner.html) Simply using a HOSTS file is **not** a cure-all against all the dangers on the Internet, but it **does** provide another very effective "Layer of Protection".

In case you're wondering ... this all happens in microseconds, which is much faster than trying to fetch a file from half way around the world. Another great feature of the HOSTS file is that it is a two-way file, meaning if some parasite does get into your system (usually bundled with other products) the culprit can not get out (call home) as long as the necessary entries exist. This is why it's important to keep your HOSTS file up to Date. Get notified of MVPS HOSTS [updates](http://winhelp2002.mvps.org/updates.htm).

Special Note: new Windows 10 users ... the MVPS Hosts file installs just fine, no need to make any changes.

**Simply follow the [instructions](http://winhelp2002.mvps.org/hostswin8.htm) for Windows 10/8**

**MVPS HOSTS includes entries for most major parasites, hijackers and unwanted Adware/Spyware programs!**

Started providing a HOSTS file in 1998 ... and now celebrating 20 yrs. proudly still the #1 rated HOSTS file on [Google](http://www.google.com/search?hl=en&q=HOSTS+file&btnG=Google+Search) ...

To view the [HOSTS](http://winhelp2002.mvps.org/hosts.txt) file in plain text form. (450 kb) (opens in new browser) **Note:** The text version also makes a terrific searchable reference for determining possible unwanted connections.

**Download:** [hosts.zip](http://winhelp2002.mvps.org/hosts.zip) [right-click - Select: Save Target As] [**Updated February-08-2019**]

<span id="page-0-0"></span>**Donate** 

If you find the MVPS HOSTS file useful ... please consider a donation ... WSA NO CONSILE INCO

**Important Note**: The HOSTS file now contains a change in the prefix in the HOSTS entries to "0.0.0.0" instead of the usual "127.0.0.1". This was done to resolve a slowdown issue that occurs with the change Microsoft made in the "TCP loopback interface" in Win8.1.

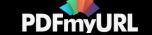

This change in the prefix should not affect everyday users. I've had some feedback that COMODO antivirus, and System Mechanic seems to have issues with the "0.0.0.0" prefix ... to resolve this issue:

You can use the "Replace" function in Notepad to convert the entries, or either of these freeware utilities (see [below\)](#page-2-0) has an option for converting the entries from "0.0.0.0" to "127.0.0.1.

This [download](http://winhelp2002.mvps.org/hosts.zip) includes a simple batch file (mvps.bat) that will rename the existing HOSTS file to HOSTS.MVP then copy the included updated HOSTS file to the proper location. For more information please see the Windows version that applies to you ...

**Windows 10/8 install instructions**  $\mathbb{G}$  see [here](http://winhelp2002.mvps.org/hostswin8.htm)

## **Windows 7 requires special instructions**  $\widehat{S}$  see [here](http://winhelp2002.mvps.org/hostswin7.htm)

When you run the (mvps.bat) batch file - right-click and select: **Run as Administrator**. Once updated you should see [another](http://winhelp2002.mvps.org/updated.gif) prompt that the task was completed. Some users may see a pop-up from certain Security programs about changes to the HOSTS file. Allow the change ... however if you see this pop-up (changes to the HOSTS file) at any other time ... investigate.

**Download Information:** (checksum info is on the HOSTS file itself **not** the "hosts.zip") **MD5**: 721248FC4242EA84CFC773FF933D4E17 SHA-1: 86158F458602ADE9A3A00D7B4F854BF6D350AEB6

**Manual Install Method - Unzip in a "temp" folder** and place in the appropriate installed location:

If you are having trouble downloading or extracting the HOSTS file  $\mathbb{G}$  [\[click](http://winhelp2002.mvps.org/hosts2.htm) here] **Note:** the below locations are for the typical default paths, edit as needed.

#### **Windows 10/8/7** = **C:\WINDOWS\SYSTEM32\DRIVERS\ETC**

The actual location is defined by the following Registry key: **HKEY\_LOCAL\_MACHINE\SYSTEM\CurrentControlSet\Services\Tcpip\Parameters\DataBasePath**

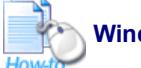

## <span id="page-1-0"></span>**Windows DNS Client Service**

Microsoft has done it again ... making changes to the Operating System, without any kind of explanation. If you upgraded recently to Windows 10 version 1709, most likely you will be unable to make any changes to the DNS Client, as it is grayed out. However if you had previously Disabled or set to Manual, the DNS Client Service you can still do so. Then to make things even worse ... the workaround Registry entries (see below) no longer apply in Windows 10/1709 ... they are simply ignored. To check your Windows version ... right-click the Start Menu and select > Run (type) winver (click OK)

Thankfully Keith M sends along the following workaround ...

- From [sysinternals.com](https://docs.microsoft.com/en-us/sysinternals/) download the latest version of AUTORUNS ... it doesn't require any installation.
- Run autoruns64.exe as **ADMINISTRATOR** and wait until it finishes it's scan.
- In the program menu under OPTIONS, uncheck the "**Hide Windows Entries**" option
- Go to the Services tab, scroll down to the Dnscache entry and clear (uncheck) the checkmark.
- You can FILE / SAVE, to save a copy of the new configuration settings.
- Close autoruns64, reboot and check the services manager -- DNS Client is disabled. [\[screenshot](http://winhelp2002.mvps.org/autoruns.jpg)]

If you decide that you want the DNS Client service running ... You can make a little batch file that will flush the DNS whenever you desire. Open Notepad and enter the following:

#### **ipconfig /flushdns**

Then File > Save As > change the file type to All files, and name the batch file to flushdns.bat and place it in your Windows folder.

Locate flushdns.bat right-click and select Send To > Desktop as shortcut.

#### **Windows 10 (early versions) /8/7**

In most cases the DNS Client Service is not needed, it is recommended to turn it off. These instructions are intended for a single (home-user) PC. If your machine is part of a "Domain", check with your IT Dept. before applying this work-around. This especially applies to Laptop users who travel or bring their work machines home. Make sure to reset the Service (if needed) prior to connecting (reboot required) to your work Domain ...

To resolve this issue (manually) open the "**Services Editor**"

• Start | Run (type) "**services.msc**" (no quotes) Win8 users - Control Panel > Administrative Tools > Services

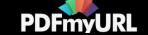

- Scroll down to "**DNS Client**", Right-click and select: **Properties -** click **Stop**
- Click the drop-down arrow for "**Startup type**"
- Select: **Manual** (recommended) or **Disabled** click Apply/Ok and restart.

[Hostsman](#page-2-0) or Hosts File [Editor](http://hostsfileseditor.weebly.com/) includes an option to turn off the DNS Service [\[screenshot\]](http://winhelp2002.mvps.org/hostsmandns.jpg)

When set to Manual you can see that the above "Service" is not needed (after a little browsing - when set to Manual) by opening the Services Editor again, scroll down to DNS Client and check the "Status" column. It should be blank, if it was needed it would show "Started" in that column. There are several Utilities that can reset the DNS Client for you ... [[more](#page-2-0) info]

**Important!** If you are using **Network [Discovery](http://windows.microsoft.com/en-US/windows7/What-is-network-discovery)** then the DNS Client service is required and should **not** be set to either Manual or Disabled.

#### **Workaround for using the MVPS HOSTS file and leaving the DNS Client service enabled** (set to: Automatic)

- If you find after a period of time that your browser seems sluggish with the DNS Client service enabled you can manually flush the DNS cache
- Close all browser windows ... open a "Command Prompt" from the Start Menu > All Programs > Accessories > Command Prompt Win8 users - Charms Bar > Search > (type) command prompt > Select: Command Promt (left pane) Ok the UAC prompt
- (type) **ipconfig /flushdns** (press Enter) Then close the Command Prompt ...

A better Win10/8/7 workaround would be to add two Registry entries to control the amount of time the DNS cache is saved. ([KB318803](http://support.microsoft.com/kb/318803))

- Flush the existing DNS cache (see above)
- Start > Run (type) regedit

Win8 users - from the Charms Bar, select: Search (type) run and select Run (left pane) and (type) "regedit" (no quotes)

• Navigate to the following location:

## **HKEY\_LOCAL\_MACHINE\SYSTEM\CurrentControlSet\Services\Dnscache\Parameters**

- Click Edit > New > DWORD Value (type) **MaxCacheTtl**
- Click Edit > New > DWORD Value (type) **MaxNegativeCacheTtl**
- Next right-click on the **MaxCacheTtl** entry (right pane) and select: Modify and change the value to **1**
- The **MaxNegativeCacheTtl entry** should already have a value of **0** (leave it that way see [screenshot\)](http://winhelp2002.mvps.org/dnscache.jpg)
- Close Regedit and reboot ...
- As usual you should always backup your Registry before editing ... see Regedit Help under "Exporting Registry files"

### **For all other Questions, Issues and Solutions** - see:The [HOSTS](http://winhelp2002.mvps.org/hostsfaq.htm) File FAQ **For detailed Download and Extract Instructions** - see: [Download](http://winhelp2002.mvps.org/hosts2.htm) Help

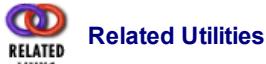

<span id="page-2-0"></span>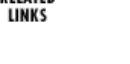

Hosts File [Editor](http://hostsfileseditor.weebly.com/) ... great little freeware program with all the features of Hostsman ...

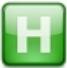

HostsMan is a freeware application that lets you manage, Edit and Enable/Disable your Hosts file. Includes an option to turn off the [unneeded](#page-1-0) DNS Client Service. [[screenshot](http://winhelp2002.mvps.org/hostsmandns.jpg)] This also has an option to update the [existing](http://winhelp2002.mvps.org/hostman1.gif) HOSTS file when needed. **Important!** - make sure you select: Default action - [Overwrite](http://winhelp2002.mvps.org/hostsfaq.htm#Merging)

Once installed locate the Hostsman location, right-click on "hm.exe" and select: Properties Click the Compatibility tab and select: "Run as Administrator" [\[screenshot\]](http://winhelp2002.mvps.org/hostsmanadministrator.jpg)

**Note**: seems abelhadigital.com no longer exists. I have saved a copy of [Hostsman,](http://winhelp2002.mvps.org/HostsMan_4.7.105.zip) the installer version, since several other sites still offer Hostsman.

[Rename](http://winhelp2002.mvps.org/hostsfaq.htm#Rename) the HOSTS file on the fly ... a simple one click batch file.

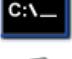

- 66.

[PowerShell](https://github.com/robledosm/update-mvpsHosts) script to automatically download, unzip and update the local host file. Another [PowerShell](https://github.com/chriskenis/POSH/blob/master/OS/Update-HostFile.ps1) version ...

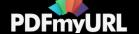

#### **Other Programs using the MVPS HOSTS file**

- [NOAD](https://sites.google.com/site/noadfree/)
- [Virusface](https://github.com/Virusface/shinsen_industries)
- HOW TO DEPLOY MVPS HOSTS FILE ON AN [ANDROID](https://www.scottbrownconsulting.com/2015/03/how-to-deploy-mvps-hosts-file-on-an-android-phone/) PHONE (requires rooted device)

## **Linux and Mac Users**

Although I do not use either Linux or a Mac, I often get requests for "How To" on that system, so here are a few resources:

- Block unwanted [advertisements](https://www.putorius.net/block-unwanted-advertisements-on.html) with /etc/hosts file on Linux
- Mac OS X 10.2 or [later](http://pointhope.de/tips&tricks/no_place_like_localhost.html)
- Gas Mask is simple HOSTS File [Manager](https://github.com/2ndalpha/gasmask) for Mac OS
- Google [Search](https://www.google.com/#hl=en&sclient=psy-ab&q=linux+%22mvps+hosts+file%22&oq=linux+%22mvps+hosts+file%22&aq=f&aqi=g-bK1&aql=1&gs_l=hp.3..0i8i30.4782.20646.0.21342.25.24.1.0.0.0.653.4386.5j14j3j5-2.24.0.cish.1.0.0.bF4nB_hcNwo&pbx=1&bav=on.2,or.r_gc.r_pw.r_)

### **Various Troubleshooting Articles**

- Hosts file is detected as malware in Windows [Defender](http://support.microsoft.com/kb/2764944) (Win8)
- How do I reset the hosts file back to the [default?](http://support.microsoft.com/default.aspx?scid=kb;en-us;972034) (Win8/7/Vista/XP)
- You cannot modify the Hosts file in [Windows](http://support.microsoft.com/kb/923947) (Win8/7/Vista)

#### **To contribute a listing for our resources, or any other comments:** [Contact](mailto:winhelp2002@gmail.com)

If you find the MVPS HOSTS file useful ... please consider a donation ... Wisa

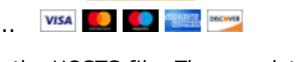

**Donate** 

Thanks to everyone involved for providing the online update notices for the HOSTS file. These updates are posted to most major security related sites, [Newsgroups,](http://winhelp2002.mvps.org/updates.htm) and mailing lists, blogs etc. Get notified of MVPS HOSTS updates.

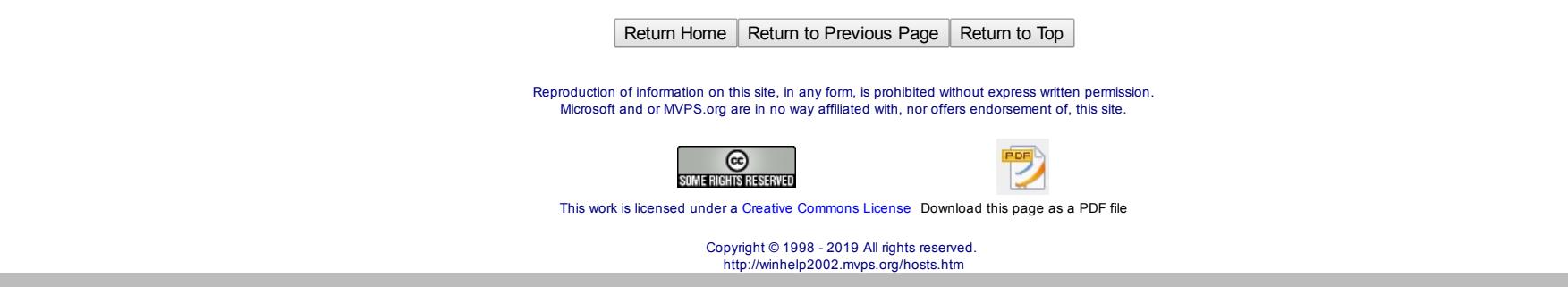

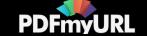